#### MCB 5472 Computer Methods in Molecular **Evolution** Spring 2014

Dr. J. Peter Gogarten jpgogarten@gmail.com Dr. Jonathan Klassen jonathan.Klassen@uconn.edu Email is good; please include "MCB 5472" in title

## **Outline**

- 1. Pre-exam
- 2. Course syllabus (Klassen)
- 3. Student projects (Gogarten)
- 4. Intro to Unix & Perl (Klassen)
- 5. Exercises

#### Course Website

#### http://mcb5472.clas.uconn.edu

- All assignments and lectures will be posted here
- Comments are enabled, use these before emailing Jonathan and Peter directly
- Answering and discussing comments is encouraged, and can count towards your participation grade

#### Student Projects

- Should be related to your interests !!!
- Keep it simple -- this is a class project not a PhD thesis
- Examples for possible projects:

#### Evolution of a gene family

- When in the evolution of the interferon gene family (or whatever you are interested in) did gene duplications occur?
- Can one discriminate between gene conversion and multiple parallel transfers?
- Were the "gene duplications" additive transfers between close relatives?
- Which of the resulting subfamilies (if any) have acquired a new function?
- What is the phylogenetic distribution of this subfamily? (Would you expect members of this subfamily to be present in insects, fish, chicken, fungi, archaea?)
- Can you detect episodes of positive selection or of relaxed purifying selection?
- Is there anything that would suggest gene conversion events?

The " to‐do‐list" would include:

- gather data (note for some of the questions mentioned above you'll need aa and nucleotide sequences),
- align sequences
- build phylogenies • analyze sequences
- assess reliability of branches
- INTERPRET WHAT YOU GOT!

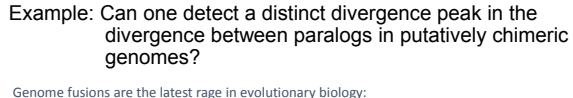

For example:

- Koonin EV, Mushegian AR, Galperin MY, Walker DR. Comparison of archaeal and<br>bacterial genomes: computer analysis of protein sequences predicts novel functions and *suggests a chimeric origin for the archaea.* Mol Microbiol. 1997 Aug;25(4):619‐37.
- The Eukaryotes are a chimera of at least an archaeal like host cell and a bacterium that evolved into a mitochondrium (+ in some cases a cyanobacterium that evolved into a plastid)
- The Haloarchaea contain many bacterial genes
- The Thermotogales contain many archaeal genes
- Most plants and many fungi (likely including bakers yeast) are aneupolyploids

In most of these instances it is not clear that the transfer (or duplication) really occurred in a single massive event, or if the transfers (duplications) occurred on a gene by gene basis. (in yeast the type of genes that were duplicated suggest distinct selection pressures, see Benner et al<br><u>http://www.sciencemag.org/content/296/5569/864.full</u> )

#### Example: Chimera? continued

In case of a chimera formed in a single historic event one would expect

- A) Two distinct types of phylogenetic affinity. E.g.: Genes in *Thermotoga maritima* should either group with the sistergroup of the bacterial partner, or with the sistergroup of the archaeal donor.
- B) An ancient genome duplication or chimera formation should be revealed by peaks in the divergence of paralogs.

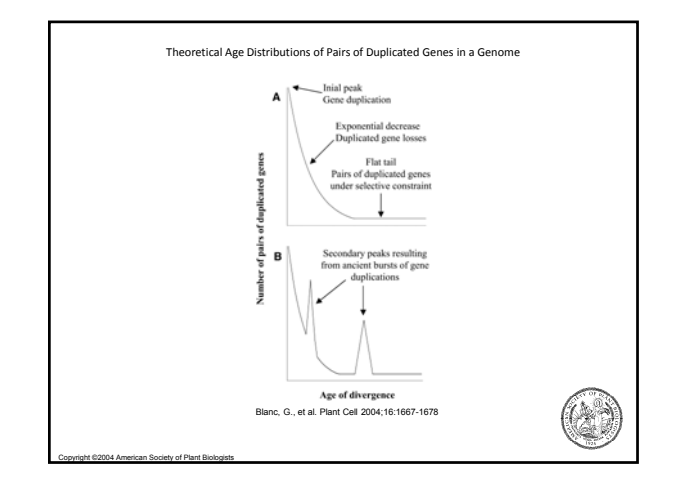

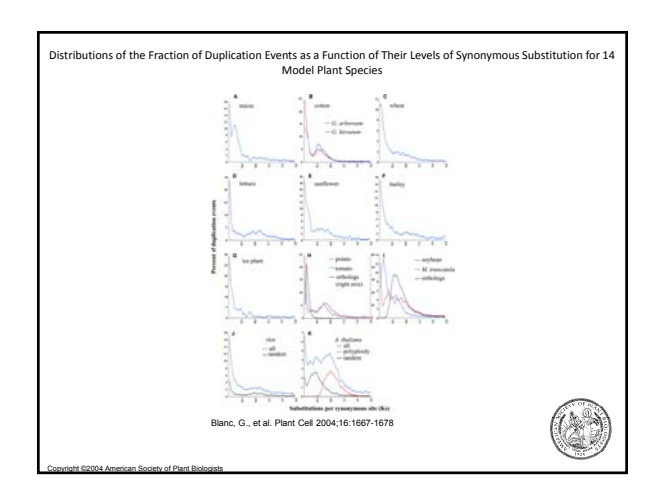

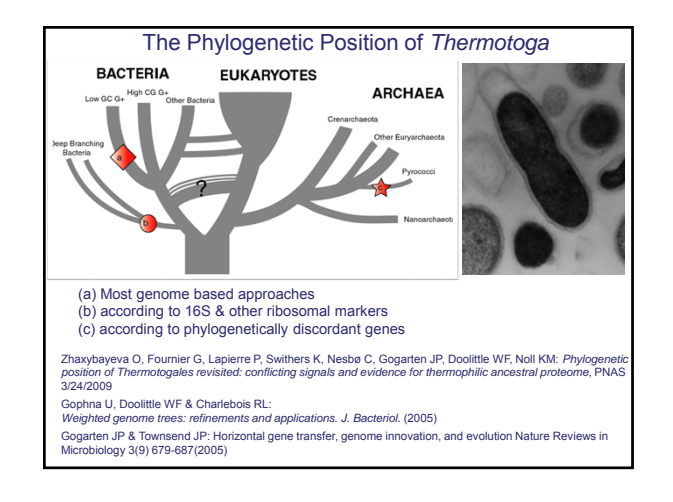

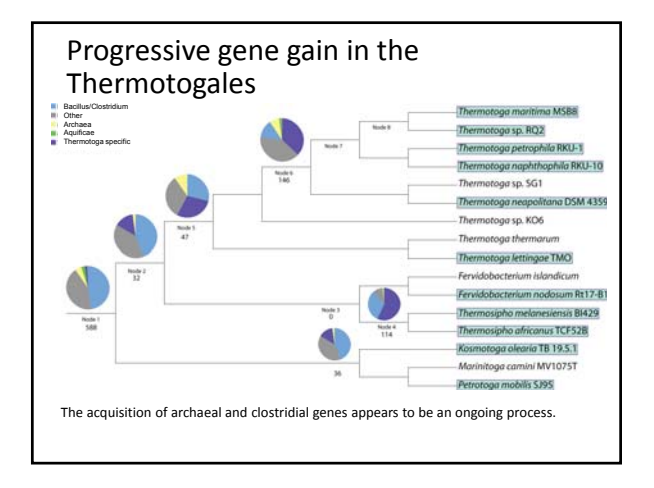

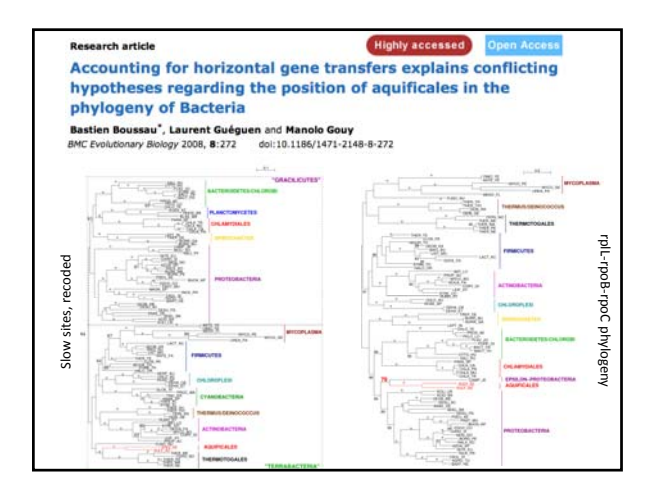

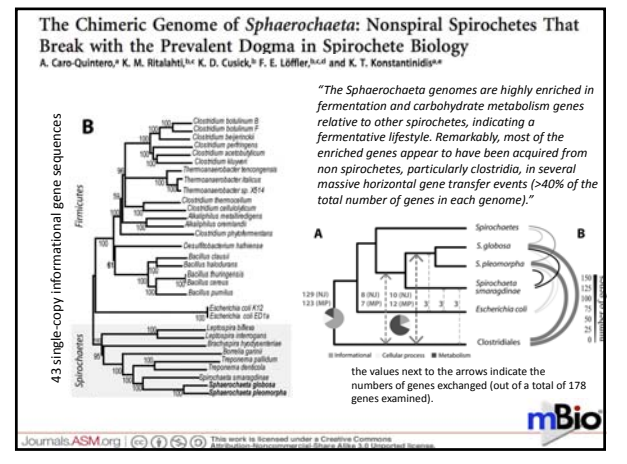

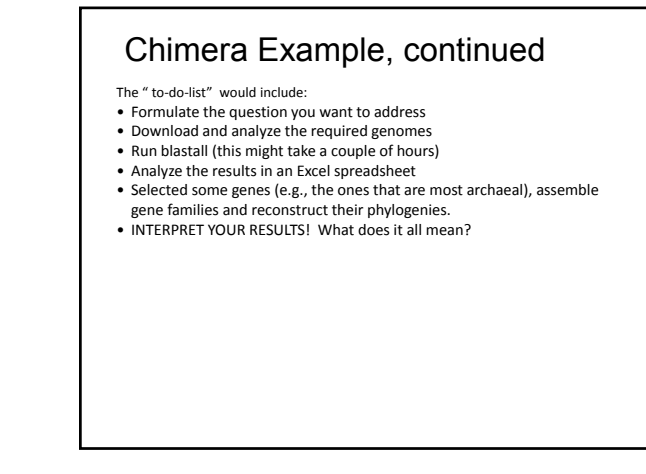

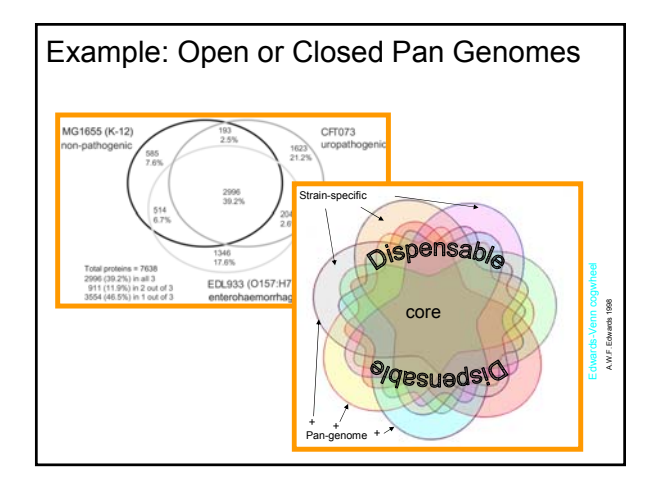

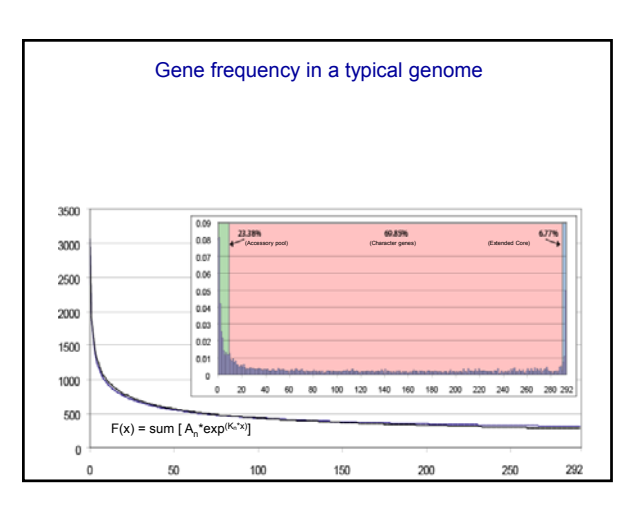

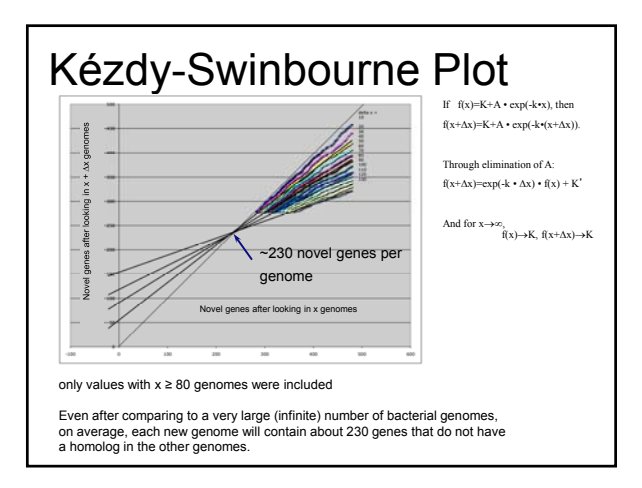

- How does the size of the pan-genome differ for different group of organisms?
- For highly sampled organisms (such as E. coli) is the pan-genome open, or can one observe saturation at very high levels of sampling?
- Can one observe saturation for the bacterial pan-genome?
- The BBC bioinformatics facility maintains pangenome collections for bacteria and archaea at the 90% and 95% 16S rRNA identity cut-off

Example: Screen for accessory genes in collections of mostly incomplete genome sequences.

- Sequencing genomes has become cheap, but many of the sequenced genomes are not closed. (Examples at UConn: *Halorubrum* and *Aeromonas* genomes.)
- Mapping read/contigs onto a closed reference genome, screen for genes absent in the reference genome
- In case of larger contigs, determine the location of the accessory genes
- Determine function these accessory genes.
- Where did these genes originate?

Example: How are molecular parasites distributed over the tree/net of life?

- Build position specific scoring matrices (PSI-BLAST) or Profiles for Hidden Markov Models (HMMER) for proteins that characterize (molecular) parasites (virus coat proteins, transposase, or integrase genes)
- Using the same collection of pan-genomes for groups with 5 and 10% 16S rRNA divergence, determine how many matches are in each of these group pan-genomes.
- Use other genome collections, including draft genomes as targets.

#### MCB 5742 Assignment #1: Introduction to the terminal and Perl January 22, 2014

Jonathan Klassen jonathan.klassen@uconn.edu (please put "MCB 5472" in your email title)

# **Outline**

- 1. Introduction to UNIX
- 2. Logging on to the Biotechnology Center **Cluster**
- 3. Beginning with Perl

#### Introduction to UNIX

- Nearly all bioinformatics software runs on UNIX and its derivatives (e.g., LINUX and Mac OS)
- Very little bioinformatics software runs on Windows
- Bioinformatics is very strongly tied to the opensource software movement
	- Lots of help available on-line
	- Most programs are free
	- Windows is not very open-source friendly

#### Windows users:

- Option 1: Do all of your work connected to the Biotechnology Cluster server. Download sshclient (ftp://ftp.uconn.edu/restricted/ssh/)
- Option 1: Install LINUX to run in parallel with Windows (e.g., Biolinux http://nebc.nerc.ac.uk/tools/bio-linux)

### Unix and Perl Primer for **Biologists**

The designated text for this course is "Unix and Perl Primer for Biologists", which can be found here: http://korflab.ucdavis.edu/Unix\_and\_Perl/unix\_and\_per l\_v3.1.1.pdf

(Or on the website)

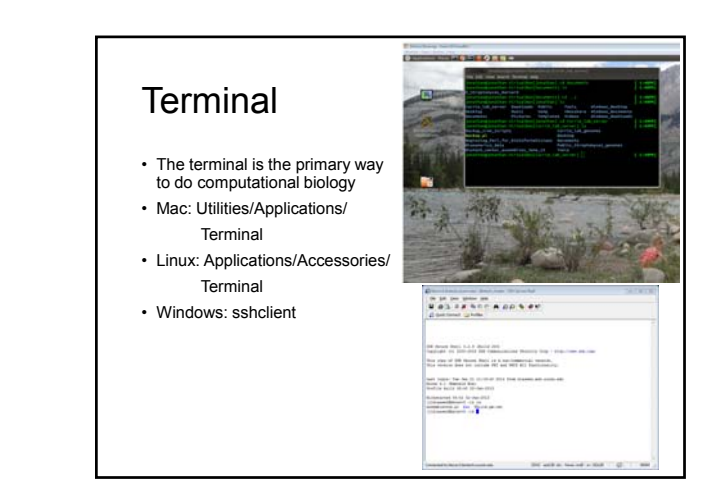

#### Terminal commands

- Using the terminal requires learning a series of commands that you will learn in the first exercise (Korf text U1-U28)
- These mainly involve doing various things to files
- These commands are extremely powerful once you learn them.

# **GOVALIMATION** nie h Directory trees • All computer files are organized hierarchically • Each folder has an address /Users/Jonathan/ Laptop\_backup/Destop/ e-Books

### Navigation commands

- ls list directory contents
- cd change directory
	- cd Documents (move up to directory "Documents")
	- cd /Users/jlklassen/Documents (the same)
	- cd Documents/stuff (move up 2 directories)
	- cd /Users/jlklassen/Documents/stuff (the same)
	- cd . . / (move down 1 directory)
	- cd ../Desktop (move down 1 then up 1)
	- cd /Users/jlklassen/Desktop (the same)
	- cd ~/Desktop (the same)

### More navigation commands

#### cp – copy documents & directories

cp stuff.stuff Desktop/ (make a copy in Desktop/) cp stuff.stuff more\_stuff.stuff (make a copy here)

#### mv – move documents & directories

- mv Documents Desktop/ (move Documents into Desktop/)
- mv Documents Desktop (rename Documents as Desktop) rm – delete documents (BE CAREFUL)
- 

#### rm to\_delete.stuff (delete)

- mkdir make a new directory
- mkdir New\_dir (make new directory here)
- mkdir Documents/New\_dir (make new directory in New\_dir)
- rmdir remove a directory
	- rmdir Old\_dir (delete)

### The Biotechnology Center cluster

- Your computer is good enough for basic tasks
- However, many tasks require more horsepower
- We connect to more powerful computers remotely using "ssh"
- Mac OS and Linux: follow directions in your email
- Windows: use sshclient

### Working on the Cluster

- The cluster works by queuing all the jobs to be run and sending them to a free "node" as they become available.
- ssh'ing onto the server starts you all on the same "head node" • DO NOT EXECUTE PROGRAMS HERE
- For simple scripts, type "qlogin" and then run your scripts as normal
- For more involved jobs use the qsub system see http://bbcsrv3.biotech.uconn.edu/wiki/index.php/Qs ub

### Text editors

- Mac OS: textwrangler
- Linux: gedit
- Windows: download gedit https://wiki.gnome.org/Apps/Gedit
- Cluster: nano or vi
- It is often easiest to write your script using a graphical text editor, move it to the cluster and then make only minor edits using nano or vi.

# Some Unix tips

- Do not use spaces in your filenames
- Do not use a word processor instead of a text editor
- "\*" is a wildcard character and is exceeding useful to match more than one thing
	- mv \*.pl Documents/
	- (move everything ending in ".pl" into the folder "Documents")
	- mv \*.p\*l Documents/

(move everthing ending in ".p"+something or nothing+"l", i.e., both stuff.pl and stuff.perl would get moved)

# More Unix tips

- Use ">" to redirect output from the screen into a file perl script.pl > outfile.out
- Use "|" to redirect output into another program perl script.pl | wc
- Use "&" to run program in the background
	- perl script.pl&
- Use "nohup" to run the program after you exit the terminal nohup perl script.pl& > nohup.out
- File extensions can be whatever you want them to be,
- although conventions do exist (e.g., .pl) • This is a good way of keeping track what files contain

### Perl

- Perl is a programing language that is great for scripting, i.e., tying programs together and reformatting their input and output
- By convention, perl scripts end with ".pl"
- Execute method #1:

perl script.pl

• Execute method #2:

chmod u+x script.pl

./script.pl

#### Perl rule #1

• For normal scripts, the first line of every script must be:

#!/usr/bin/perl

• For the cluster, however, this line must be: #!/bin/env/perl

This tells the computer where to find the perl software itself

## Perl rule #2

- Add comments to your code, otherwise neither me nor you will have any idea what it means the next time we look at it!
- Comments are everything that follows "#", except for the #!/bin/env/perl line

```
e.g., # this is a comment
```
e.g., print "something"; # this part is a comment

### Perl rule #3

- Every line of code ends with a ";" character
- If you add an "enter" to your code, perl will keep reading your code until it reaches the next ";"

### A command - print

- The print command…prints things! • By default to the screen
- Text to be printed must be in single or double quotation marks

print "This is text"; print 'This is text';

### Interpolation

```
• Perl has fancy characters built into it • "\t" means print a tab character
• "\n" means print a new line character (enter)
```

```
• Double quotation marks tell perl to treat these as 
single characters
```

```
print "This\tis a tab";
```
- (outputs "This is a tab")
- Single quotation mark tell perl to treat these characters literally
	- print 'This\tis not a tab'; (outputs "This\tisnot a tab")

# **Strings**

- Strings are most basic type of variable in perl • Think of them as words
- All string variable names start with a "\$", e.g., \$string

#### • Assign a string variable using "="

```
$string = "text";
print $string; outputs "text"
$string = 42;print $string; outputs "42"
\text{string} = \text{text } \text{t text}print $string; outputs "text text"
      i.e., interpolates
```
### Math operators

```
• Perl can do all simple mathematical operations
$add = 1 + 2;$subtract = 2 - 1;$multiply = 2 * 2;$divide = 5 / 3;note: floating point numbers
$exponent = 2 ** 2;$modulo = 3 2; # i.e., remainder
```
### Comparison operators

- Greater than: >
- Less than: <
- Greater than or equal: >=
- Less than or equal: <=
- Equal (numeric): ==
- Not equal (numeric): ! =
- Equal (string): eq
- Not equal (string): ne

#### Conditional statements • A common task is to evaluate if something is true using if, elseif and else. • Note curly brackets denoting blocks do not need semicolons if (\$number < 4){ print "\$number is less than 4"; } elseif (\$number == 4){ print "\$number is equal to 4"; } else { print "\$number is greater than 4"; }

#### Conditional statements 2 • Comparing strings: if (\$desert eq "chocolate"){ print "Don't share \$desert"; } elseif (\$desert ne "tapioca"){ print "Share \$desert"; } else { print "Pass on \$desert"; }

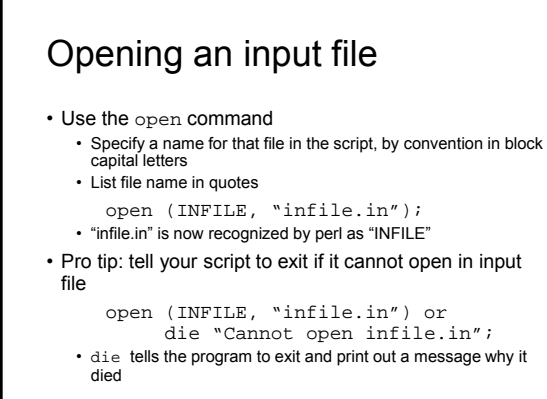

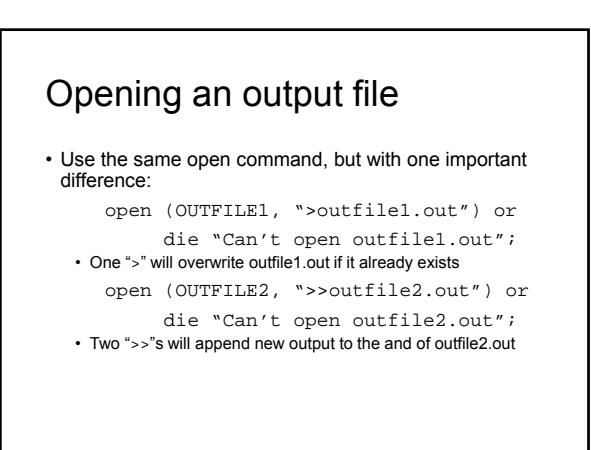

# Reading through your file

• A simple way to read an input file is using while loop combined with a special input operator

while (\$line = <INFILE>){

print \$line;

#### } • In words:

- (1) Read INFILE line by line
- $(2)$  Assign each line to the string  $$line$  $(3)$  Print that line  $(3)$  ine) to the screen
- (4) Stop when you run out of lines

# Printing to an output file

- Make sure an output file was opened first!
- Use the print command:
	- print OUTFILE \$line; print \$line to the OUTFILE print \$line; prints \$line to the screen
- Your output file stays open until you close it close OUTFILE;

### Assignment #1:

- View on the course website: http://mcb5472.clas.uconn.edu
- Complete each task, and email the output, scripts, and input files to Jonathan (jonathan.klassen@uconn.edu; include "MCB 5472" in title)